## **Lattice Slave Head Field Replacement**

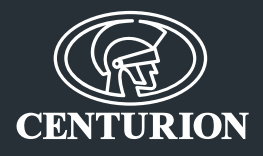

## **If replacing an existing Lattice Slave Head (LSH), the following procedure must be adhered to in order to activate the new head:**

## **1. If using the LatticeWARE software:**

- Click on the 'Reader Display' button
- Double click on the new reader
- Configure the relay time
- Allow the system to synchronise

## **2. If making use of an Admin Tag:**

Enter programming mode by presenting and holding the admin tag

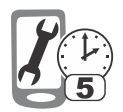

 Swipe the tag until the configuration menu is reached; i.e. CFG will be displayed on the reader

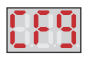

Enter the CFG menu and swipe until HDS is displayed

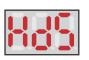

- Go to DSE
- If it is set to ON, toggle it to OFF, and vice versa

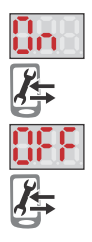

Swipe until –A- is displayed and hold the tag to accept the setting

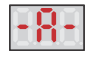

0.07.A.0237\_25062014